## DIGITÁLIS TECHNIKA 12

Dr. Oniga István

## Xilinx FPGA-k

## • Több család

- Spartan: hatékony, optimalizált struktúra
- Virtex: speciális funkciók, gyorsabb, komplexebb, gazdagabb funkcionalitás

## • Felépítés:

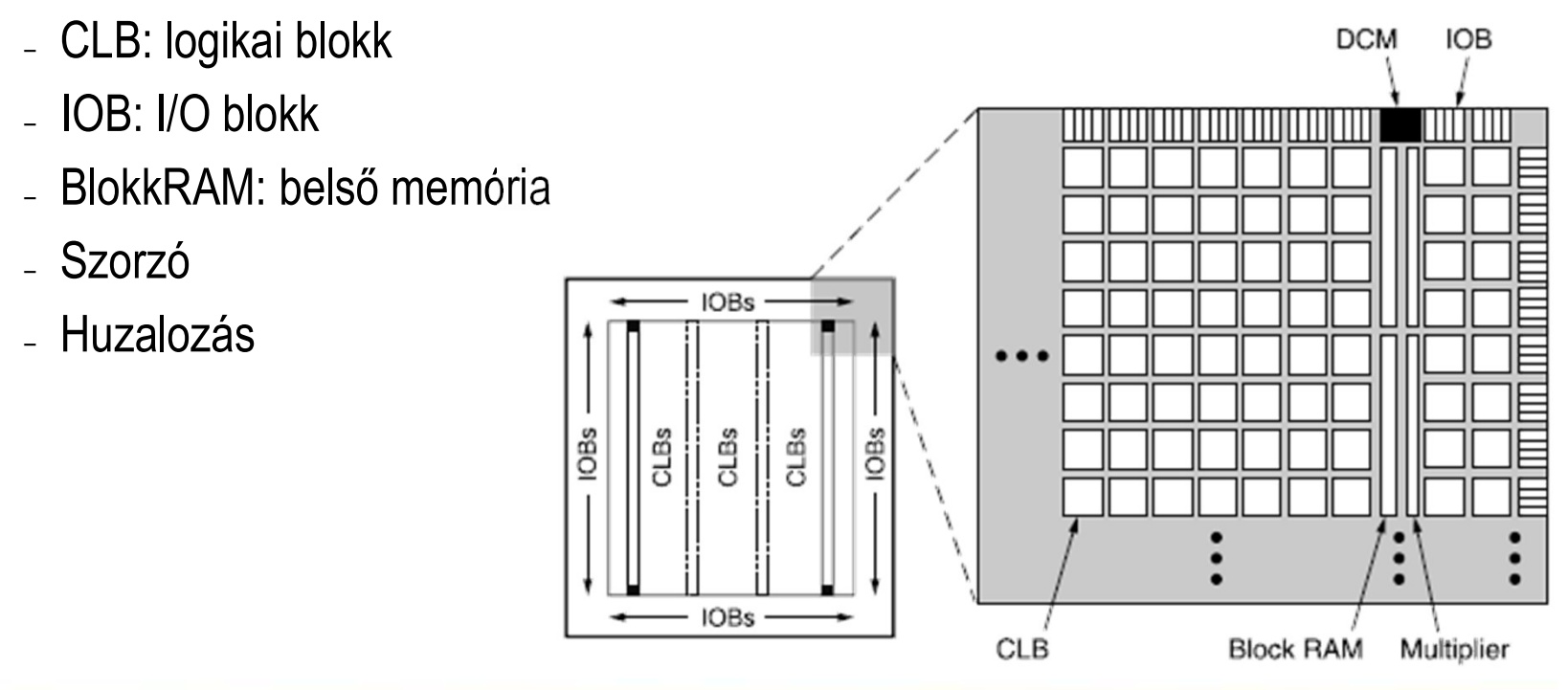

## Xilinx FPGA: Alap logikai elem

• Logikai elem (Slice): 2 LUT + 2 FF + kiegészítő logika

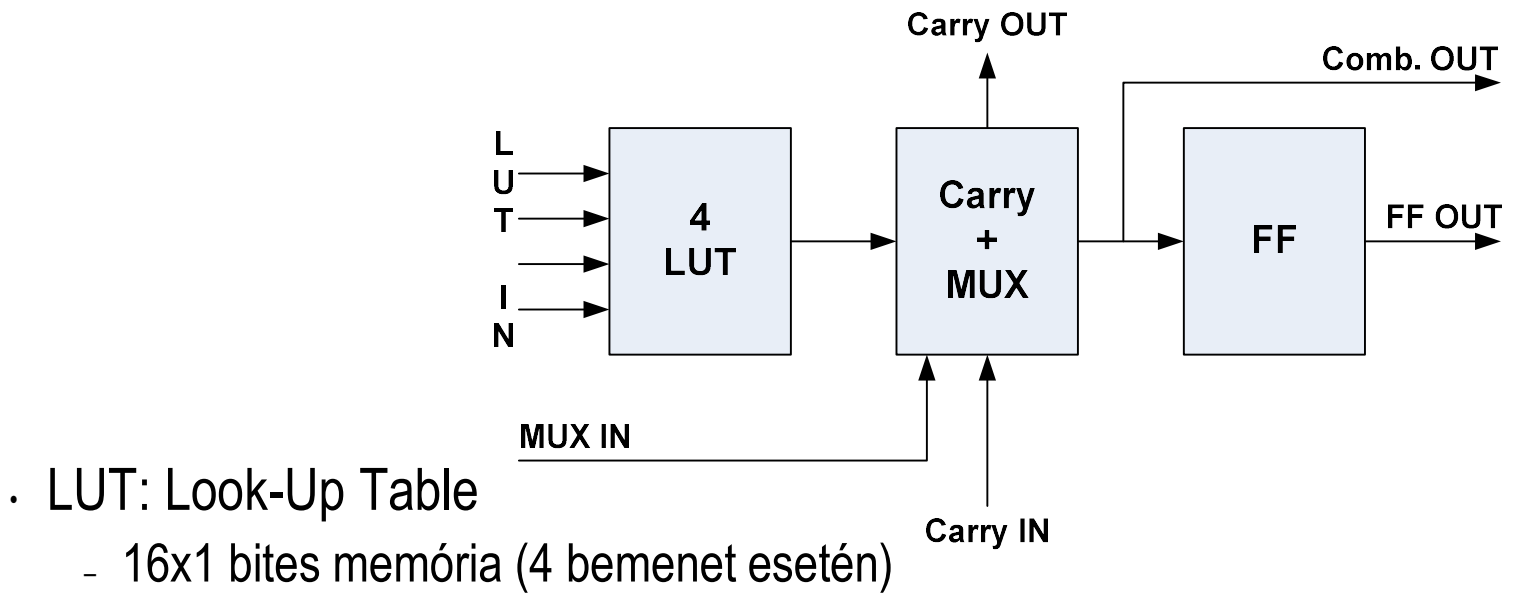

- Cím: a logikai függvény bemeneti változói
- Tartalom: igazságtábla
- Bármilyen négy bemenetű, egy kimenetű logikai függvény megvalósítható

## Xilinx FPGA-k

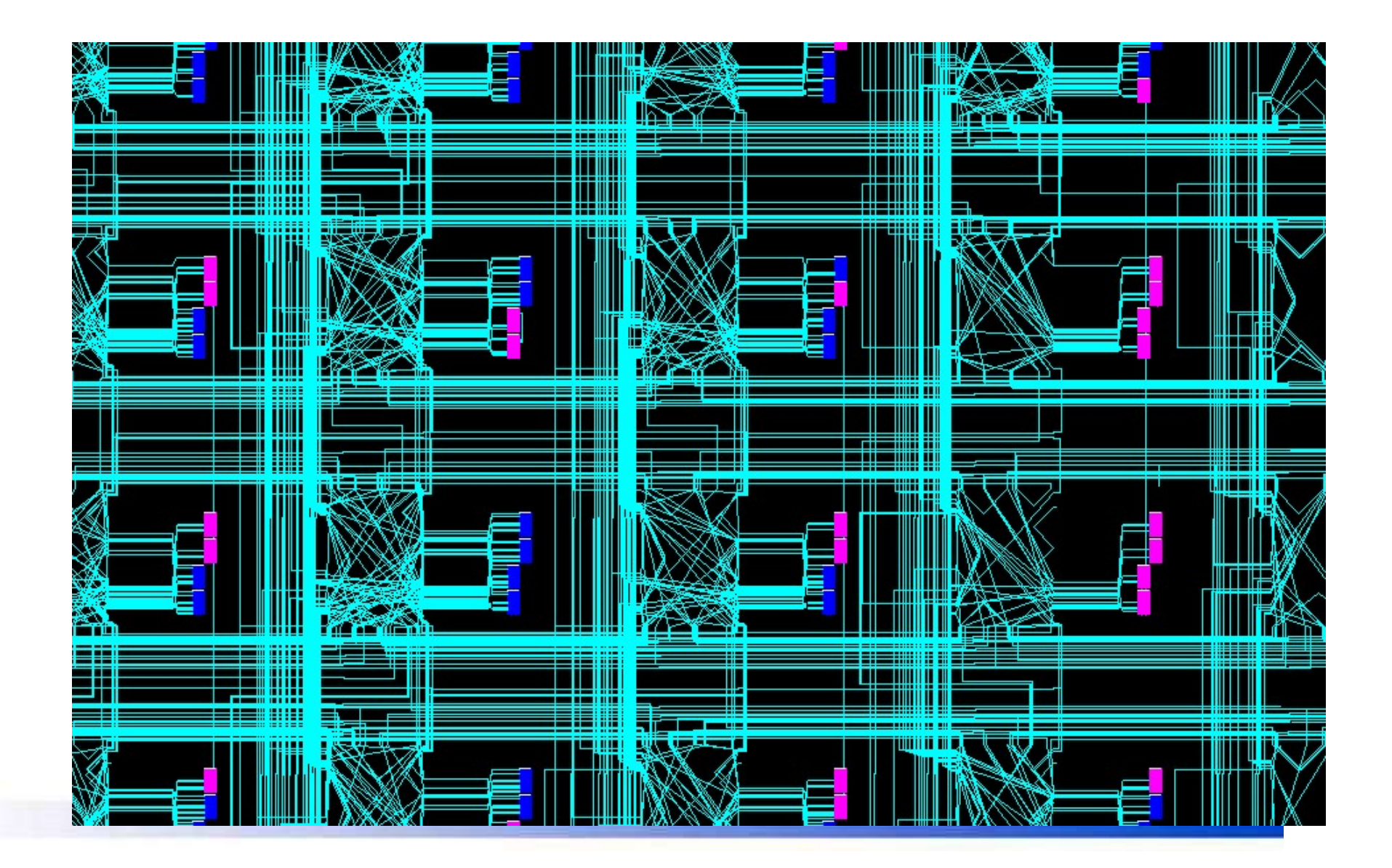

## Xilinx FPGA-k: a logikai elem részletei

## • A CLB belső felépítése az FPGA Editor-ban nézve

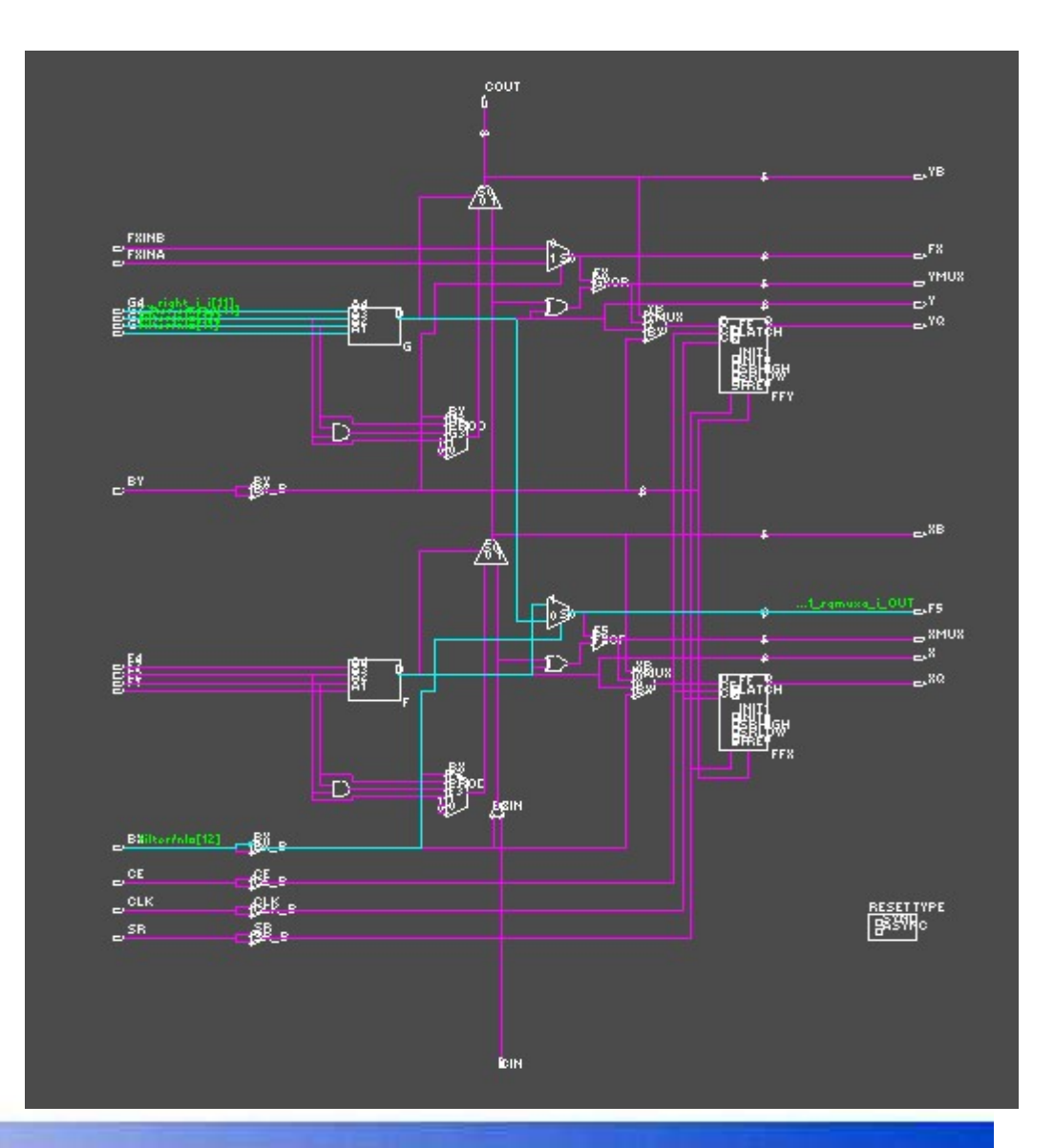

## Xilinx FPGA: konfiguráció

- A konfigurációt (LUT tartalom, huzalozás, csatlakozások, egyéb paraméterek) SRAM tárolja
- Tápfeszültség kikapcsolásakor elveszíti a konfigurációt
- Bekapcsolás után konfiguráció szükséges
	- EEPROM-ból, automatikusan
	- Fejlesztői kábel segítségével ún. JTAG porton keresztül

## Fejlesztő rendszerek **Fejlesztő ren**<br>• Terv leírás: (Design Entry)<br>• Xilinx Foundation ISE<br>• Külső eszköz<br>• Mentor Graphics: EPGA Advantage

- -
	- Külső eszköz
		- Mentor Graphics: FPGA Advantage
		- Celoxica: DK Design Suite
- Szintézis terv: (Design Synthesis)
	-
	-
	-
	- Celoxica: DK Design Suite
- Szimuláció:
	- Mentor: Modelsim
	- Aldec: Active-HDL
	- Celoxica: DK Design Suite
	- -

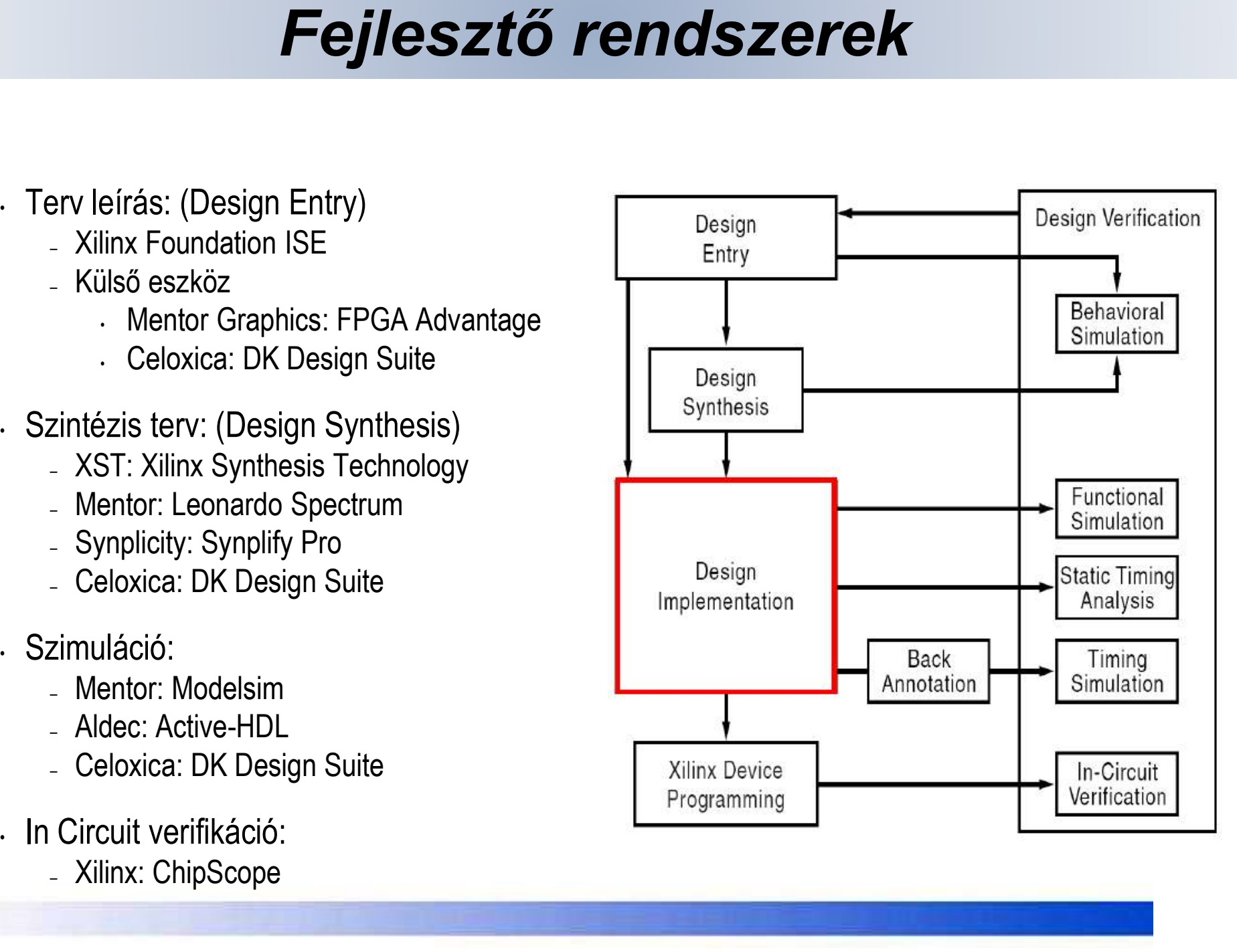

## Az ISE rendszer részei

- **Az ISE rendszer részei<br>• Xilinx ISE Integrated Software Environment integrált<br>• szoftverkörnyezet<br>• a Xilinx cég FPGA-ihoz és CPLD-ihez kifejlesztett szoftver.** szoftverkörnyezet
	-
- a Xilinx cég FPGA-ihoz és CPLD-ihez kifejlesztett szoftver. ISE WebPack ISE rendszer egyszerűbb, de funkcionálisan komplett változata minx 10E – integrated Sontware Environment – integrate<br>zoftverkörnyezet<br>- a Xilinx cég FPGA-ihoz és CPLD-ihez kifejlesztett szoftver.<br>**SE WebPack -** ISE rendszer egyszerűbb, de funkcionál<br>áltozata<br>- csak a Xilinx cég IC-iv
	- csak a Xilinx cég IC-ivel való implementálást támogatja ,
	- nem támogatja az összes család összes IC-jét, hanem tipikusan csak a kisebb komplexitásúakat,
	-

## Fejlesztés folyamata

- Project Navigator szoftver, az ISE keretprogram
- Fejlesztés folyamata<br>Project Navigator szoftver, az ISE keretprogram<br>- Rendszertervezés (Terv leírás + tervezési megkötések –<br>- RTL szimuláció Tesztkörnyezet (Testbench ) constraints)
	-
	-
	- Implementáció: TRANSLATE →MAP →PAR (place & route)
	- etc.)
	-

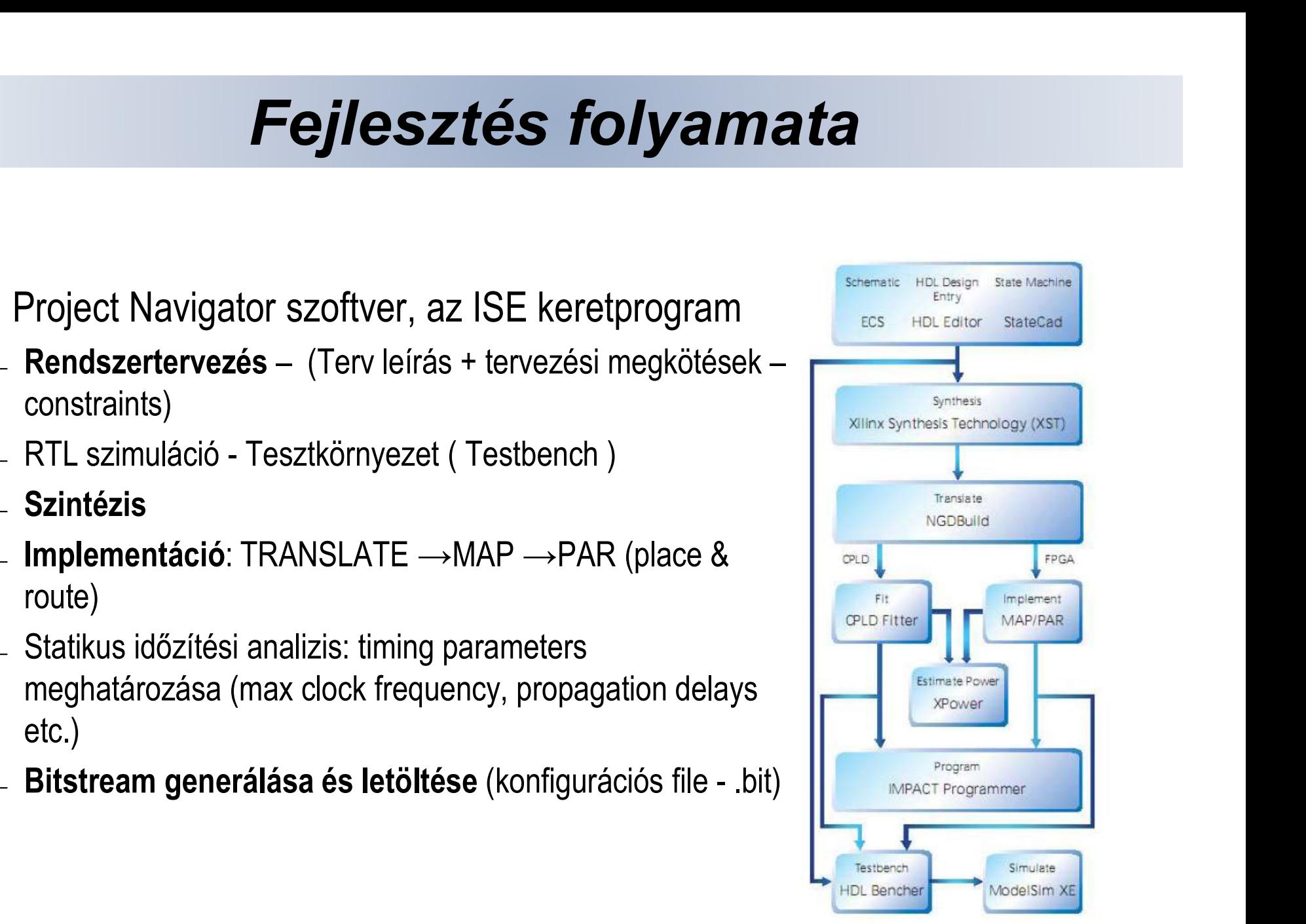

1. ábra Tervezési folyamat a WebPACK rendszerrel

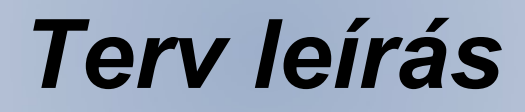

- A tervező az elképzeléseit, terveit háromféle formában viheti be a rendszerbe.
- **Ferv leírás**<br>• tervező az elképzeléseit, terveit háromféle formában viheti be a<br>• maszerbe.<br>• **Kapcsolási rajz** (Schematic) formájában, a Xilinx ECS (Engineering Capture System), a kapcsolási rajz készítő és beviteli prog **Terv leírás**<br>Experience System), a kapcsolási rajz (Schematic) formájában, a Xilinx ECS (Engineering<br>Capture System), a kapcsolási rajz készítő és beviteli program<br>Segítségével.<br>Hardver leíró nyelven. Ezt a bevitelt a HDL segítségével.
- Hardver leíró nyelven. Ezt a bevitelt a HDL editor rész támogatja. A trvező az elképzeléseit, terveit háromféle formában viheti be a<br>dszerbe.<br>Kapcsolási rajz (Schematic) formájában, a Xilinx ECS (Engineering<br>Capture System), a kapcsolási rajz készítő és beviteli program<br>segítségével.<br>Hardve mintaleírást is tartalmaz, úgynevezett sablonok (template) formájában.

## Terv verifikálása

- **Ferv verifikálása**<br>• Azt ellenőrizzük, hogy a terv szerinti áramkör működése<br>• A varifikálás azimulásiásal történik.
- 
- 
- **Ferv verifikálása**<br>
 Azt ellenőrizzük, hogy a terv szerinti áramkör működése<br>
 M verifikálás szimulációval történik.<br>
 A WebPACK rendszer szimulátora a Xilinx ISE Simulator.<br>
 A modellt működtetni, "gerjeszteni" kell, Azt ellenőrizzük, hogy a terv szerinti áramkör működése<br>megfelel-e a feladat specifikációjának.<br>A verifikálás szimulációval történik.<br>A WebPACK rendszer szimulátora a Xilinx ISE Simulator.<br>A modellt működtetni, "gerjeszten tesztvektorok sorozatának ráadásával történik.<br>
• A verifikálás szimulációval történik.<br>
• A webPACK rendszer szimulátora a Xilinx ISE Simulator.<br>
• A modellt működtetni, "gerjeszteni" kell, - a modell<br>
• bemeneteire megfe megfelér é a leladat epedinkolójanak.<br>A verifikálás szimulációval történik.<br>A WebPACK rendszer szimulátora a Xilinx ISE Simul<br>A modellt működtetni, "gerjeszteni" kell, - a<br>bemeneteire megfelelően változó jeleket kell adni<br>
- 

## Szintézis

- **Szintézis<br>• Xilinx Synthesis Technology (XST) alrendszer végez, amely<br>• ugyancsak az ISE része (szintézisre léteznek más<br>• programok is) Szintézis<br>Xilinx Synthesis Technology (XST) alrendszer végez, amely<br>ugyancsak az ISE része (szintézisre léteznek más<br>programokis). Szintézis**<br>• Xilinx Synthesis Technology (XST) alrendszer végez, amely<br>• ugyancsak az ISE része (szintézisre léteznek más<br>• programok is).<br>• A szintézer a HDL leírásból előállít egy minimalizált és<br>• optimalizált huzalozá
- Xilinx Synthesis Technology (XST) alrendszer végez, amely<br>ugyancsak az ISE része (szintézisre léteznek más<br>programok-is).<br>A szintézer a HDL leírásból előállít egy minimalizált és<br>optimalizált huzalozási listát, amely az ad Xilinx Synthesis Technology (XST) alrendszer végez, amely<br>ugyancsak az ISE része (szintézisre léteznek más<br>programok is).<br>A szintézer a HDL leírásból előállít egy minimalizált és<br>optimalizált huzalozási listát, amely az ad tartalmazza.

## Implementáció

- **Implementáció**<br>TRANSLATE → MAP →PAR (place & route)<br>• TRANSLATE: több, esetleg eltérő nyelven megírt tervezői<br>file (HDL) összerendelése (merge) egyetlen netlist- fájlba **implementáció**<br>FANSLATE → MAP →PAR (place & route)<br>TRANSLATE: több, esetleg eltérő nyelven megírt tervezői<br>file (HDL) összerendelése (merge) egyetlen netlist- fájlba<br>(EDIF) (EDIF) **FRANSLATE**  $\rightarrow$  MAP  $\rightarrow$  PAR (place & route)<br> **FRANSLATE:** több, esetleg eltérő nyelven megírt tervezői<br>
file (HDL) összerendelése (merge) egyetlen netlist- fájlba<br>
(EDIF)<br> **MAP** = technology mapping: leképzés az adott F **FRANSLATE**: több, esetleg eltérő nyelven megírt tervezői<br>
file (HDL) összerendelése (merge) egyetlen netlist- fájlba<br>
(EDIF)<br>
• **MAP** = technology mapping: leképzés az adott FPGA<br>
primitív-készletére (a kapukat CLB-é, il
- 
- **FRANSLATE:** több, esetleg eltérő nyelven megírt tervezői<br>file (HDL) összerendelése (merge) egyetlen netlist- fájlba<br>(EDIF)<br>**MAP** = technology mapping: leképzés az adott FPGA<br>primitív-készletére (a kapukat CLB-é, ill. IOB **TRANSLATE**: több, esetleg eltérő nyelvel<br>file (HDL) összerendelése (merge) egyet<br>(EDIF)<br>**MAP** = technology mapping: leképzés<br>primitív-készletére (a kapukat CLB-é, ill. IOE<br>**PAR**: a végleges "fizikai" áramkört hozza<br>primit

## Konfiguráció • **Konfigurációs**<br>• Bitstream - konfigurációs file (.bit)<br>• generálása<br>• letöltése – soros interfészen keresztül (JTAG)<br>• IMPACT (vagy ADEPT) program végzi

- 
- 
- 

## Xilinx ISE bemutatása

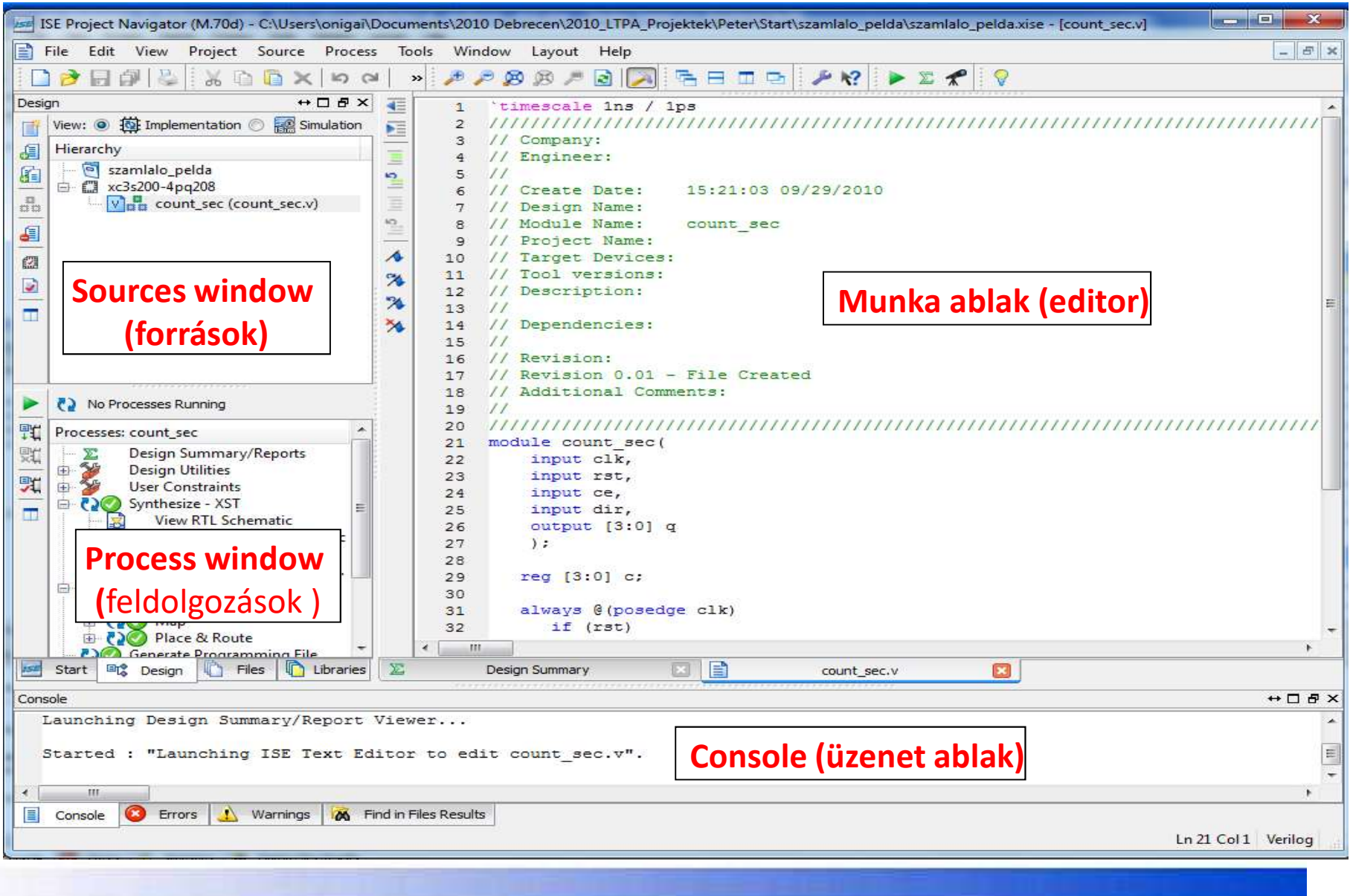

## Kapcsolási rajz alapú projekt

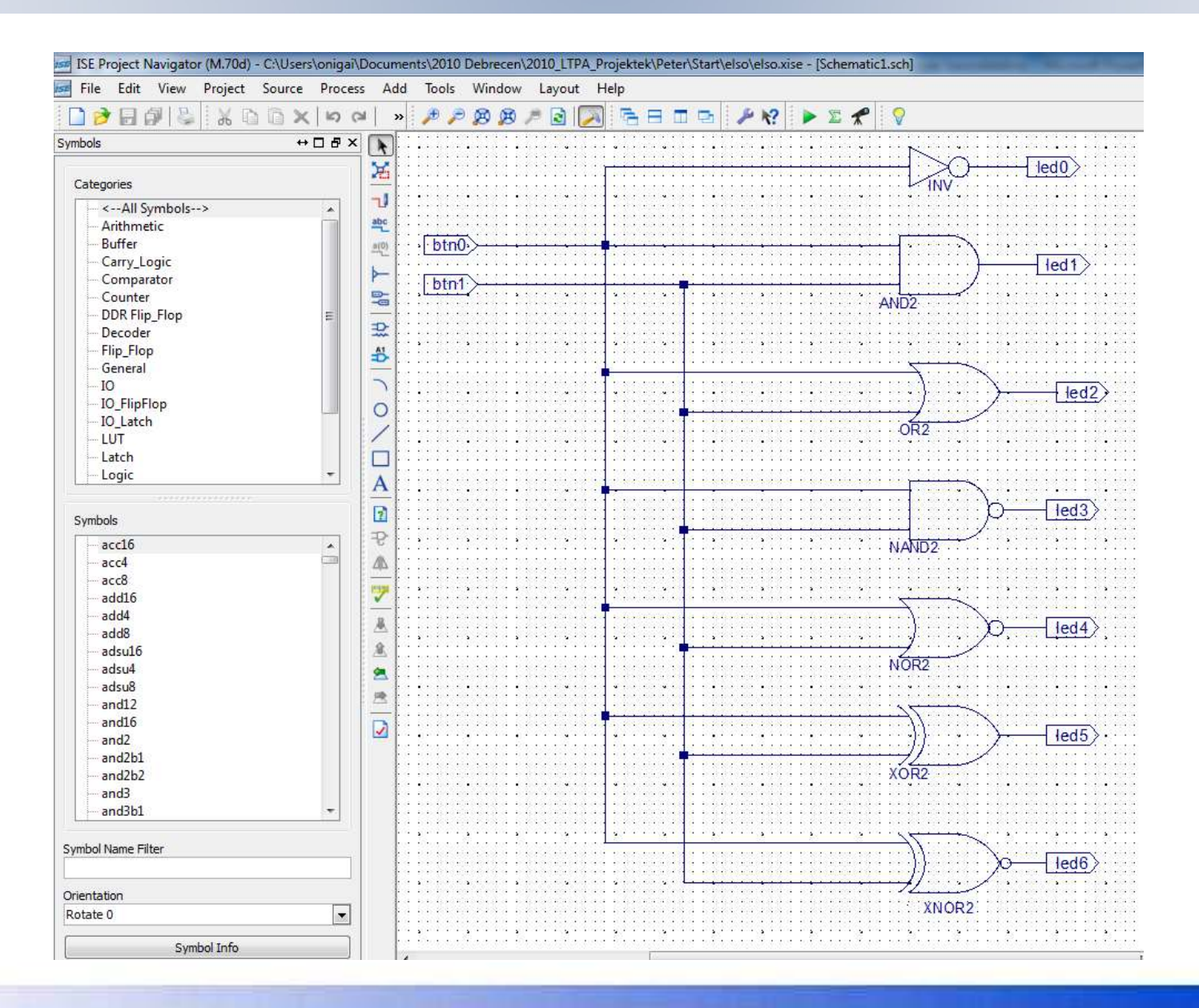

## Constraints file

- A láb-hozzárendelések elvégzéséhez egy constraint fájlt adunk a projecthez.
- Válasszuk ki a Project / New Source menüpontot, a felbukkanó ablakban pedig álljunk az Implementation Constraint File-ra, névnek pedig válasszuk a elso-t.
- **Constraints file**<br>• A láb-hozzárendelések elvégzéséhez egy constraint fájlt adunk a projecthez.<br>• Válasszuk ki a Project / New Source menüpontot, a felbukkanó ablakban pedig álljunk az Implementation Constraint File-ra, n fájl.
- Ha sikeresen lelestük a panelről a használt lábak nevét, az alábbihoz egészen hasonlatos ucf filet kapunk

```
NET "btn0" LOC = "G12";
NET "btn1" LOC = "C11" ;
NET "led0" LOC = "M5";
NET "led1" LOC = "M11" ;
NET "led2" LOC = "P7" ;
NET "led3" LOC = "P6";
NET "led4" LOC = "NS" ;
NET "led5" LOC = "N4" ;
NET "led6" LOC = "P4" ;
```
## A terv implementációja

- $H \Box F$ Design View: <sup>o</sup> **for** Implementation Simulation 冨 Hierarchy đ ٦J elso rajz 盾 abc xc3s250e-4ta144  $\frac{\pi}{2}$  $\frac{a(0)}{1}$ Dam logikai\_kapuk (logikai\_ka... ┝ £ 명 鑩 괐  $\overline{\mathbf{z}}$ 书  $\blacksquare$  $\circ$ ( ) No Processes Running 戰 Processes: logikai\_kapuk ⊑ 瓢 Design Summary/Reports A Σ 乳 田 **Design Utilities** 菊  $\overline{2}$ 田 **User Constraints** Synthesize - XST  $\oplus$   $\bullet$ P  $44$ Implement Design ⚠ Ð Generate Programming File 由服 Configure Target Device  $e^{\mu}$ Analyze Design Using ChipScope 昼
- A terv leképzése az FPGA struktúrára (Implement Design),<br>Figust → View → *implementation* 
	-
	-
	- **Hierarchy** ablak → a top level fájl<br>– **Processes** ablak → Implement Design

## • Konfigurációs bitminta létrehozása

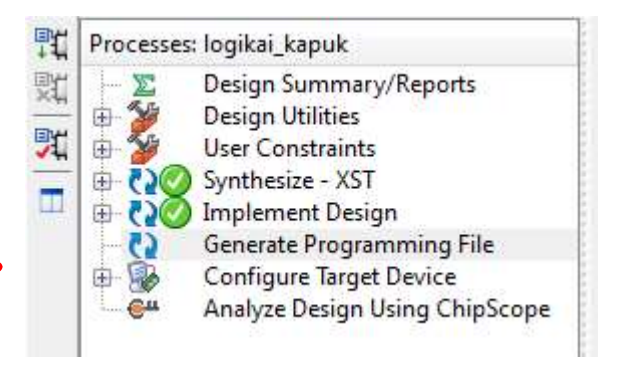

## Az FPGA konfigurálása

- Tényleges realizálás az FPGA konfigurálásával (beprogramozásával), az előző műveletben létrehozott .bit konfigurációs fájlnak az FPGA-ba való letöltésével történik. **Az FPGA konfigurálása**<br>• Tényleges realizálás az FPGA konfigurálásával (beprogramozásával),<br>az előző műveletben létrehozott *.bit* konfigurációs fájlnak az FPGA-ba<br>• való letöltésével történik.<br>• <u>http://www.digilentinc.c</u> • Tényleges realizálás az FPGA konfigurálásá<br>
az előző műveletben létrehozott *.bit* konfigur<br>
való letöltésével történik.<br>
• Digilent Nexys 2 kártya:<br>
• http://www.digilentinc.com/Products/Detail.cfm?NavPath=2.<br>
Adept Sui
- 
- Adept Suite<br>
https://www.digilentinc.com/Products/Detail.cfm?NavPath=2,66,828&Prod=ADEPT2
- 
- http://www.digilentinc.com/Data/Products/NEXYS2/Nexys2\_rm.pdf

## Logikai kapuk implementációja HDL nyelven

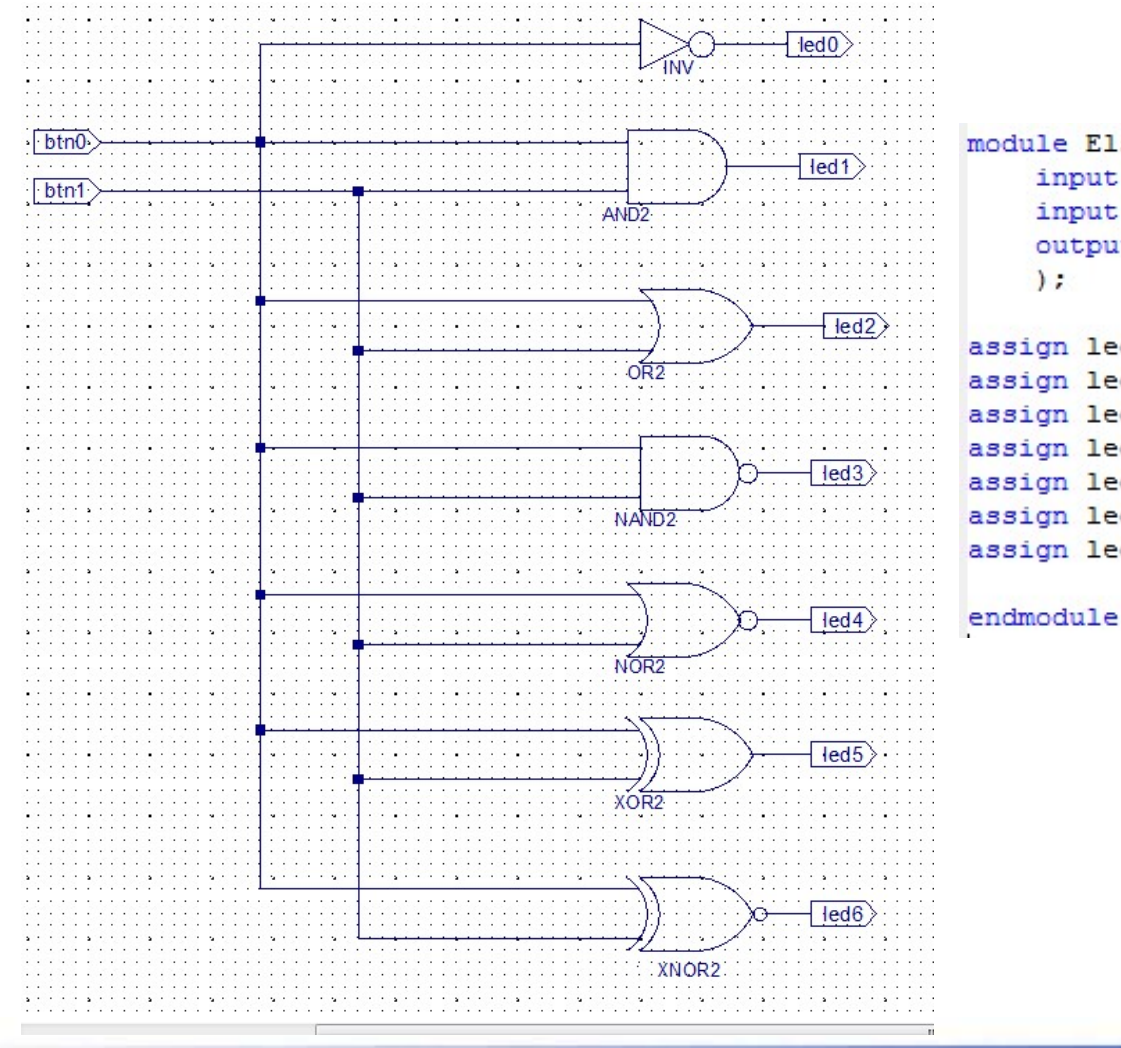

module ElsoHDL( input btn0, input btn1, output led0, led1, led2, led3, led4, led5, led6

```
assign led0 = \sim btn0;
assign led1 = btn0 & btn1;
assign led2 = btn0 | btn1;
assign led3 = \sim (btn0 & btn1);
assign led4 = \sim (btn0 \mid btn1);
assign led5 = btn0 thn1;assign led6 = btn0 \sim^{\wedge} btn1;
```
## Szabvány HDL nyelvek **Szabvány HDL nyelvek<br>• Szabványos HDL (hardware description language) nyelvek<br>• Verilog<br>• 1984: Gateway Design Automation Inc.**

- 1984: Gateway Design Automation Inc.
- 1990: Cadence -> Open Verilog International
- 1995: IEEE szabványosítás
- 2001: Verilog 2001
- Verilog-2005 (IEEE Standard 1364-2005)
- SystemVerilog (IEEE standard P1800-2005).
- VHDL
	- 1983-85: IBM, Texas Instruments
	- 1987: IEEE szabvány
	- 1994: VHDL-1993

## Egyéb HDL

- HDL fejlesztés a szoftver fejlesztéshez viszonyítva továbbra is időigényes
- Sok fejlesztő rendelkezik C/C++ ismerettel, viszonylag kevés HDL ismerettel
- Magasszintű hardver leíró nyelvek
	- Celoxica Handel-C: C alapú, spec. kiegészítések
	- SystemC: szabványos, ma már (részben) szintetizálható, C++ alapú
	- Mentor Catapult-C: C++ kiegészítések nélkül
	- Impulse-C, Mitrion-C
- Gyorsabb szimuláció/verifikáció
- HW/SW együttes tervezés

## HDL nyelvek

- Alapvetően moduláris felépítésű tervezést tesz lehetővé
- HDL modul
	- Be-, kimenetek definiálása
	- Be-, kimenetek közötti logikai kapcsolatok és időzítések definiálása
- NEM szekvenciálisan végrehajtódó szoftver
	- Alapvetően időben párhuzamos, konkurens működést ír le

## Modulok

- Modulok<br>• "Építőelem" komplex rendszerek létrehozására<br>• Hierarchikus leírás, feladat partícionálás<br>• Ton-down tervezés Modulok<br>• "Építőelem" komplex rendszerek létrehozására<br>• Hierarchikus leírás, feladat partícionálás<br>• Top-down tervezés Modulo<br>• "Építőelem" komplex rendszerek<br>• Hierarchikus leírás, feladat partíci<br>• Top-down tervezés<br>• Down-top tervezés **Module<br>
•** "Építőelem" komplex rendszerek<br>
• Hierarchikus leírás, feladat partíci<br>
• Top-down tervezés<br>
• Down-top tervezés
- 
- 
- 

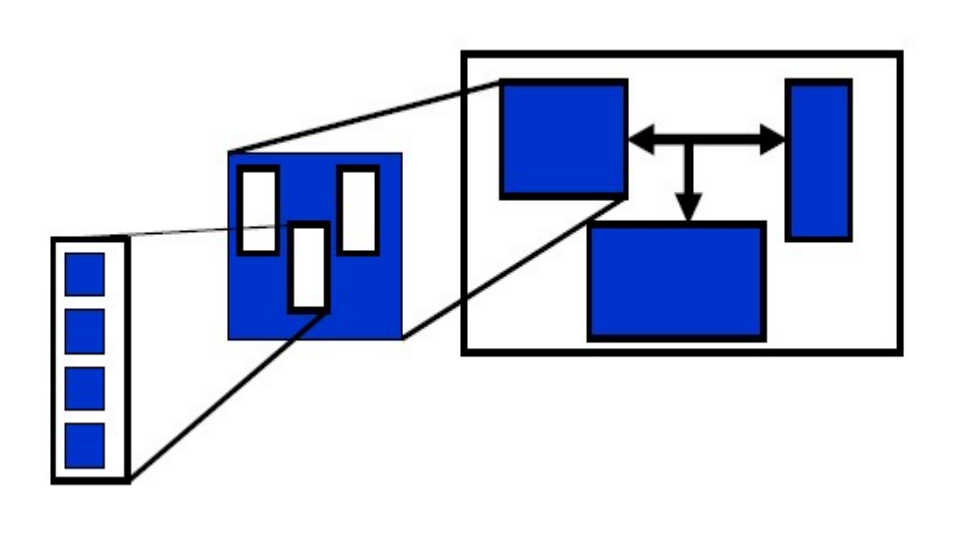

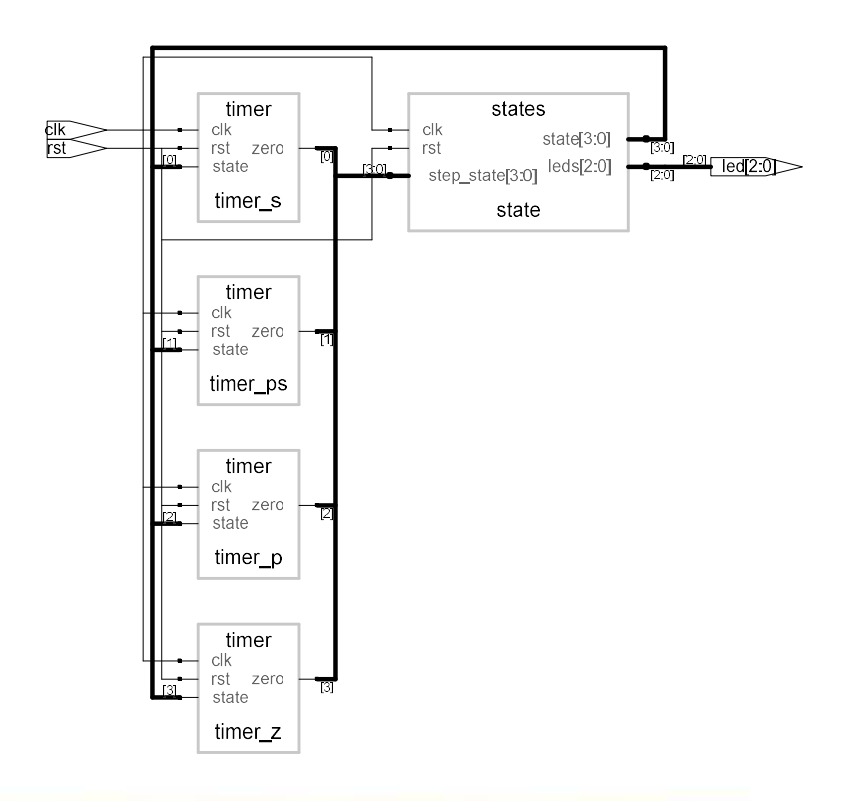

## Verilog: module (2001)

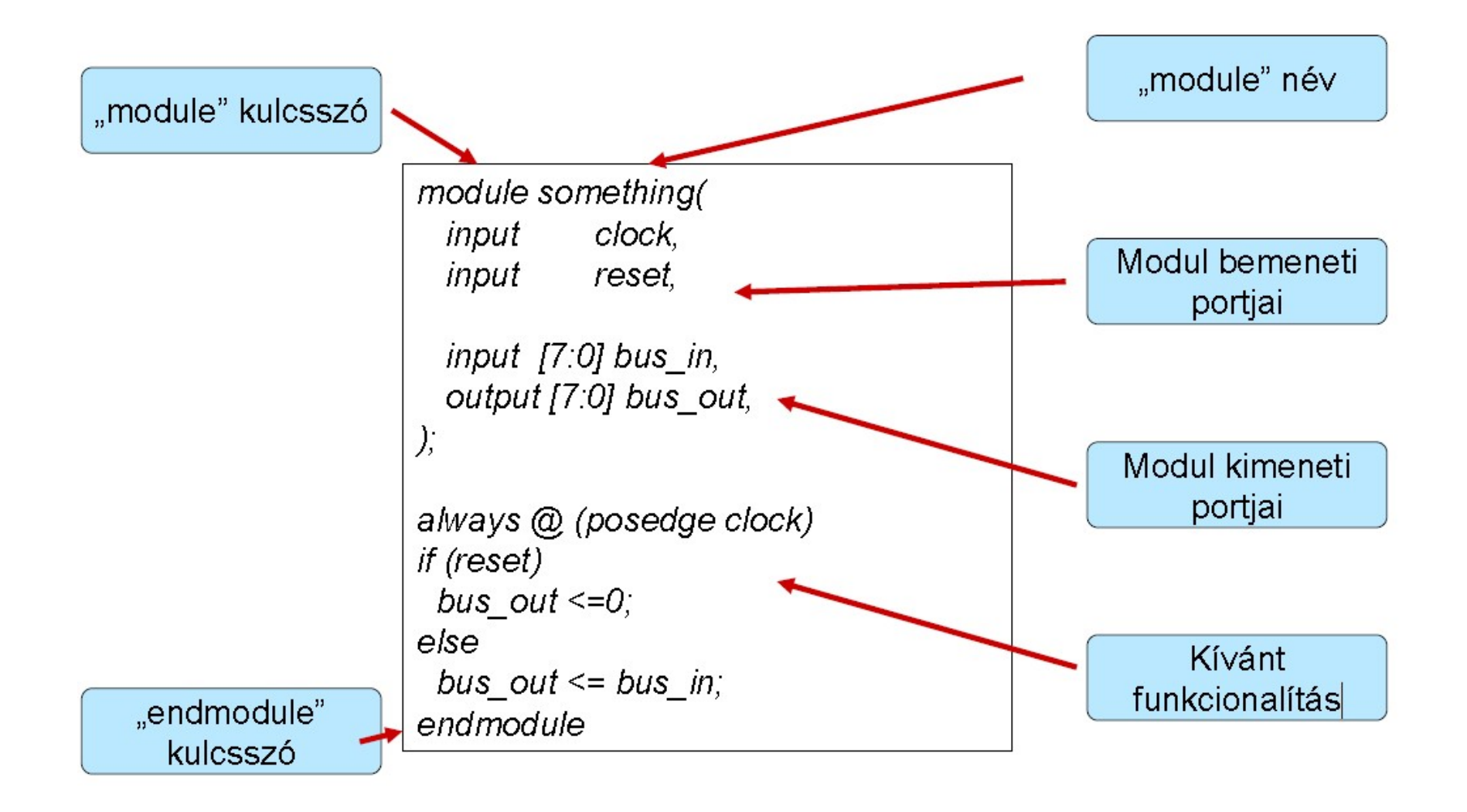

## Modul működés leírása

## • Három alapvető modell típus

- Strukturális modell
	- Explicit strukturális modell • Implicit strukturális modell
- Procedurális modell
- a fentiek keveréke is lehet

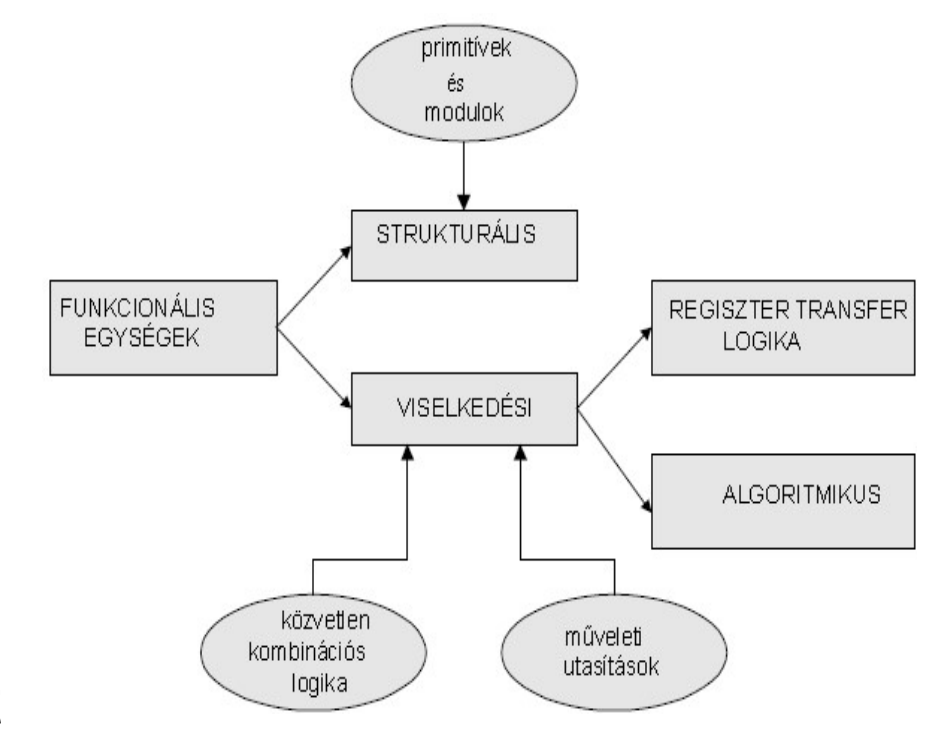

## Strukturális leírás

• Hierarchia felépítése: modulok összekapcsolása

module top level (input in0, in1, in2, output r); wire xor0; xor\_m xor\_inst0(.i0(in0), .i1(in1), .o(xor0)); xor m xor inst1(.i0(xor0), .i1(in2), .o(r)); endmodule

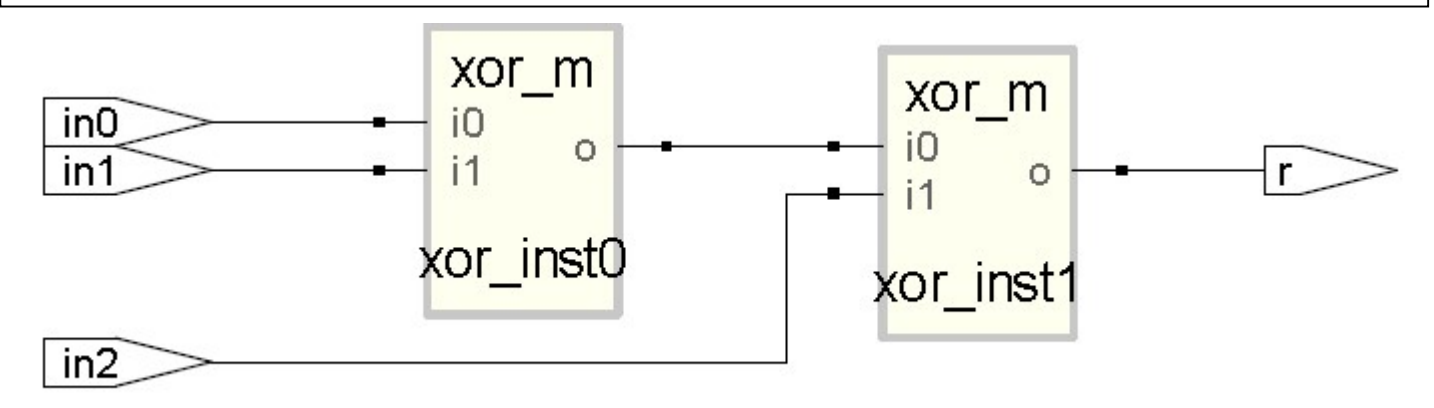

## Adattípusok

- "wire" assign
	- Nevének megfelelően viselkedik (vezeték)
	- Folyamatos értékadás;
	-

## • "reg" always

- Szintézis utáni eredmény nem mindig regiszter
	- Vezeték
	- Latch
	- Flip-flop

## Assign

- · "assign"-val csak "wire" típusú változónak lehet értéket adni
- Folyamatos értékadás

– A bal oldali változó folyamatosan kiértékelődik

 $\cdot$  Pl.<br>– assign c = a & b;

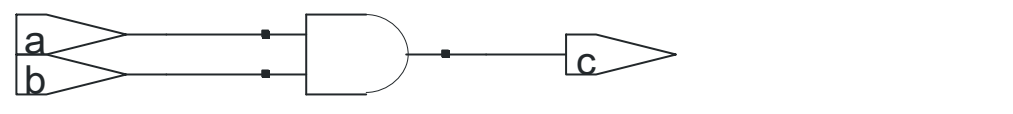

- · Egy változó csak egy "assign" által kaphat értéket
- assign értékadások egymással párhuzamosan műkődnek (hardver)
- Kombinációs logika leírására alkalmas

## Always

### • Kombinációs logika

always @ (a, b)  $c \le a \& b;$  $a \rightarrow a$  $\overline{b}$  $\epsilon$ always @ (\*)  $c \leq a \& b;$ 

• Flip-Flop

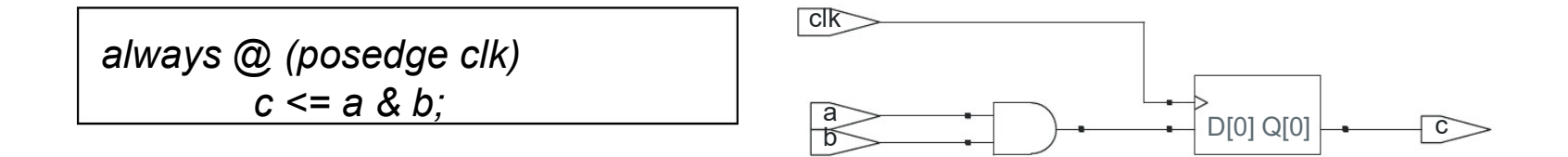

## Always – Flip Flop **Always — Flip Flop**<br>Flip Flop: élérzékeny tároló<br>*ways @ (posedge clk)*<br> $c$  <= a & b;

 $c \le a \& b;$ 

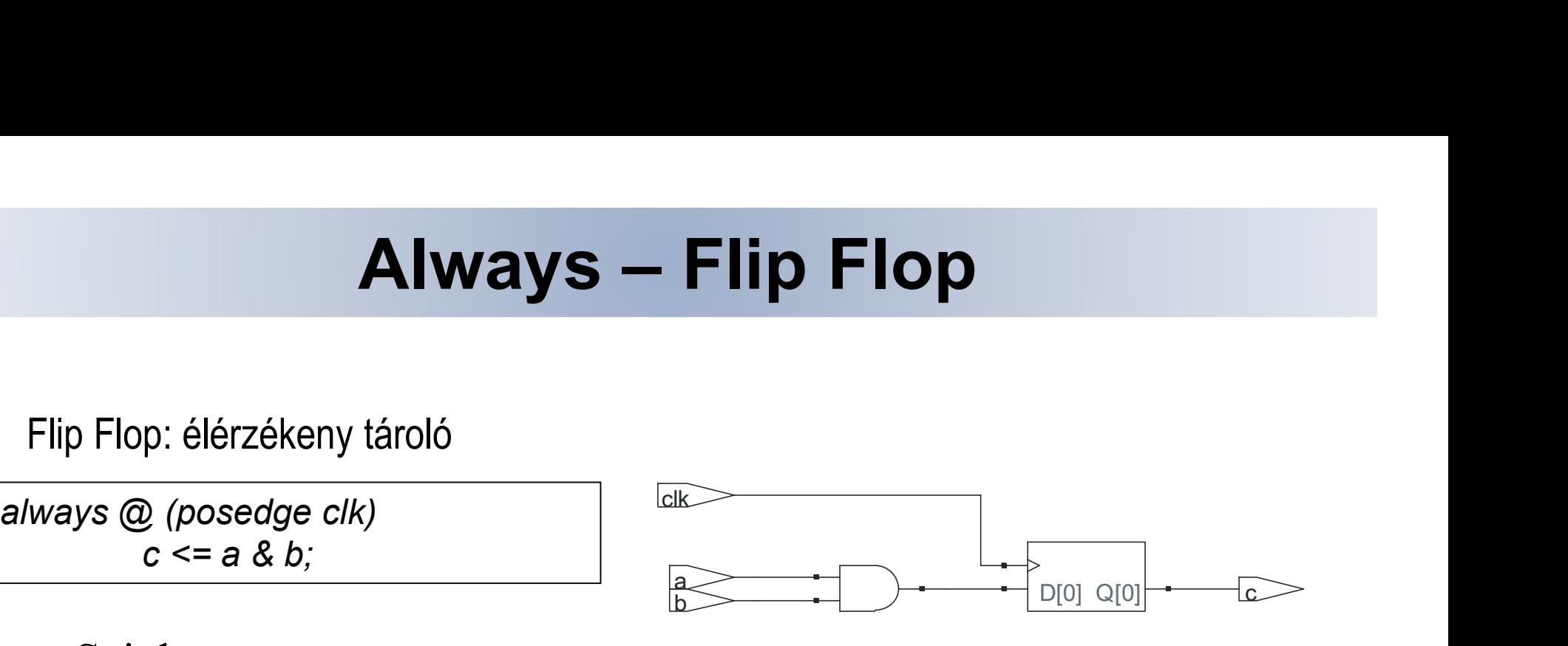

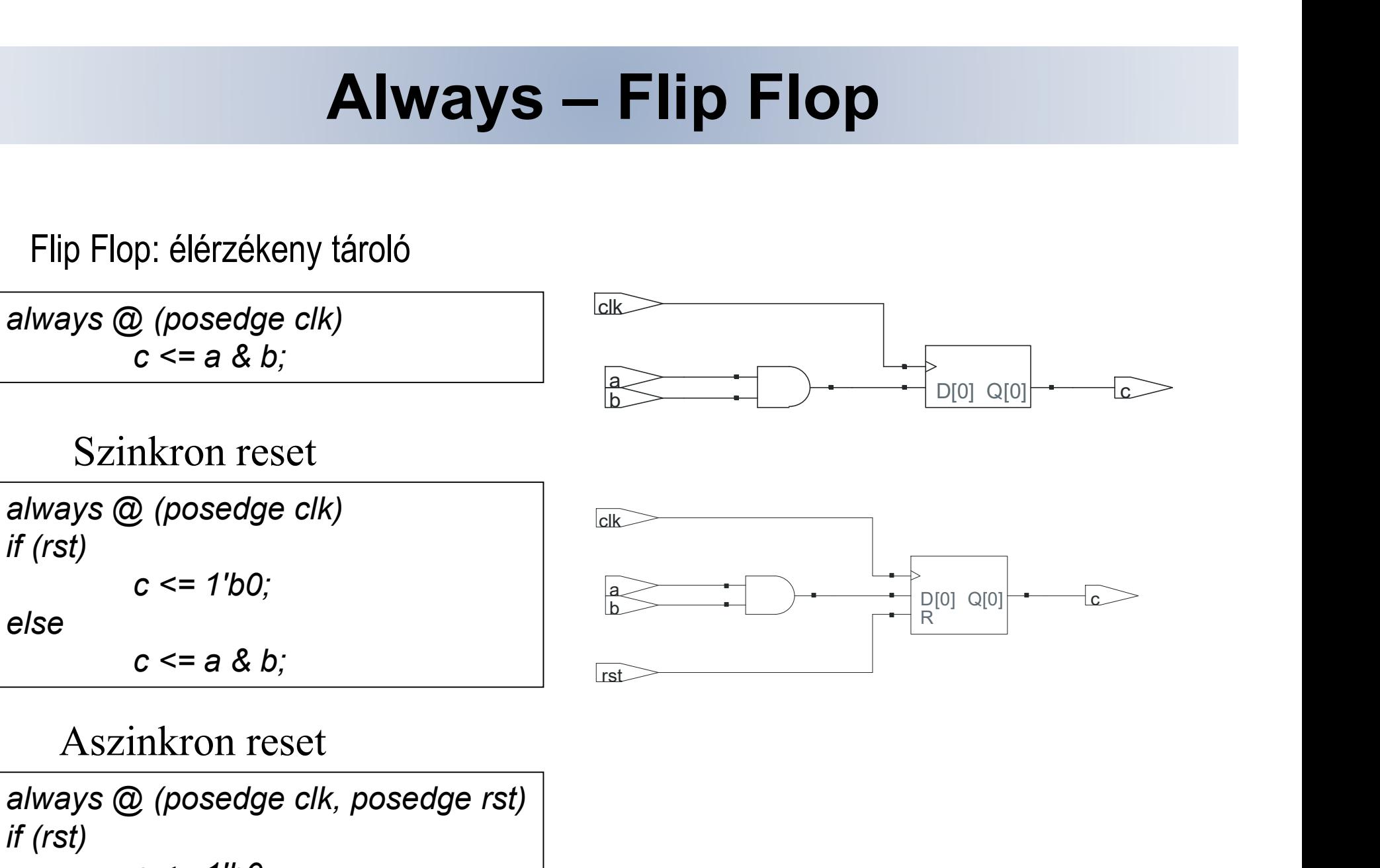

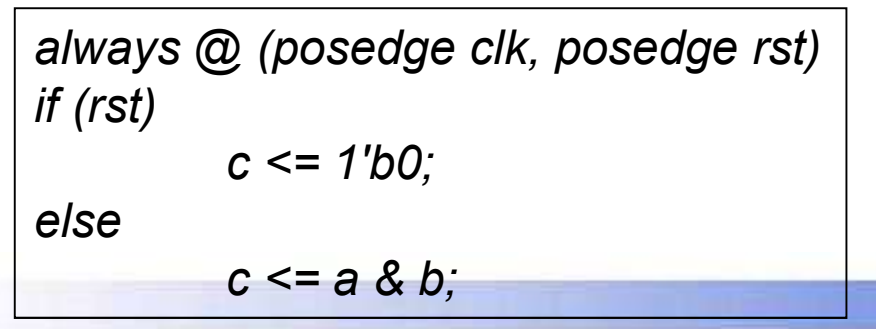

# Példa – MUX

### • 2:1 multiplexer

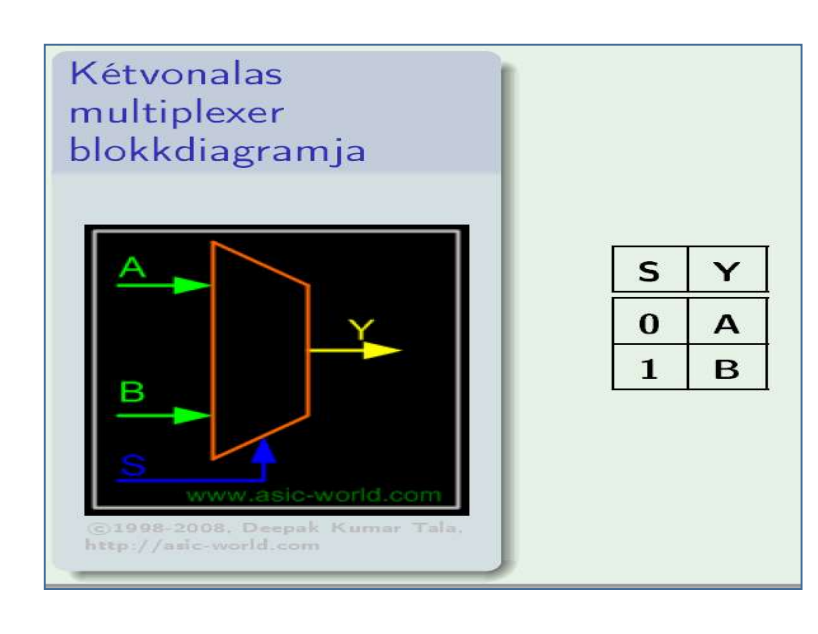

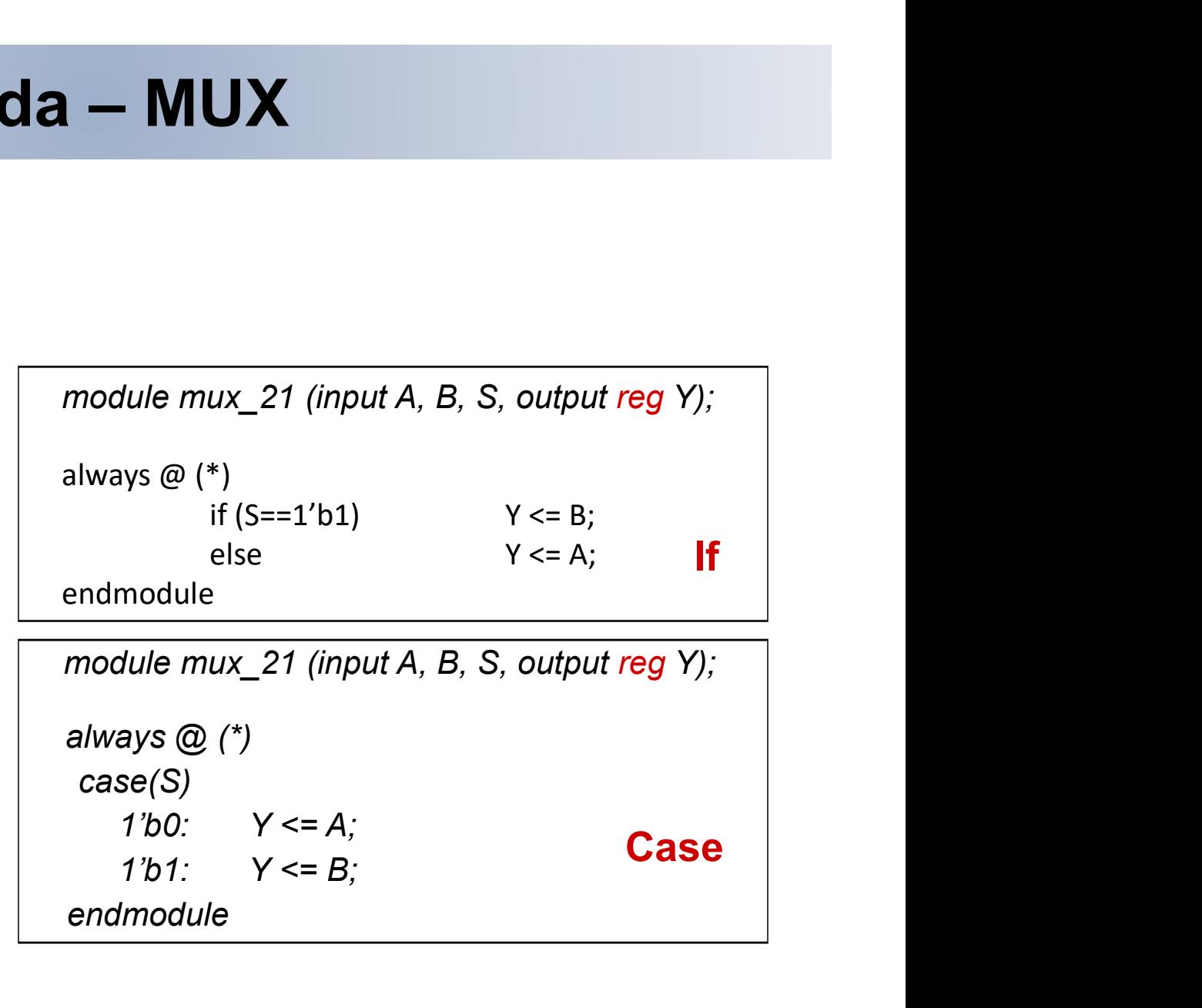

## 1-bites fél összeadó Verilog strukturális modellje

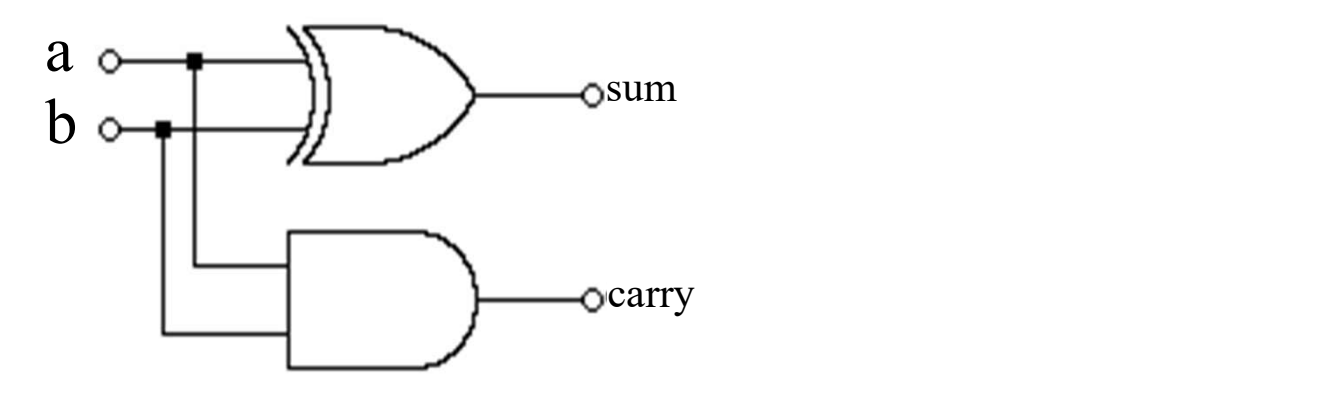

module half\_add(output sum, carry, input a, b);

xor (sum, a, b); <br>and (carry, a ,b); <br>// and

endmodule

## 1-bites teljes összeadó Verilog strukturális modellje

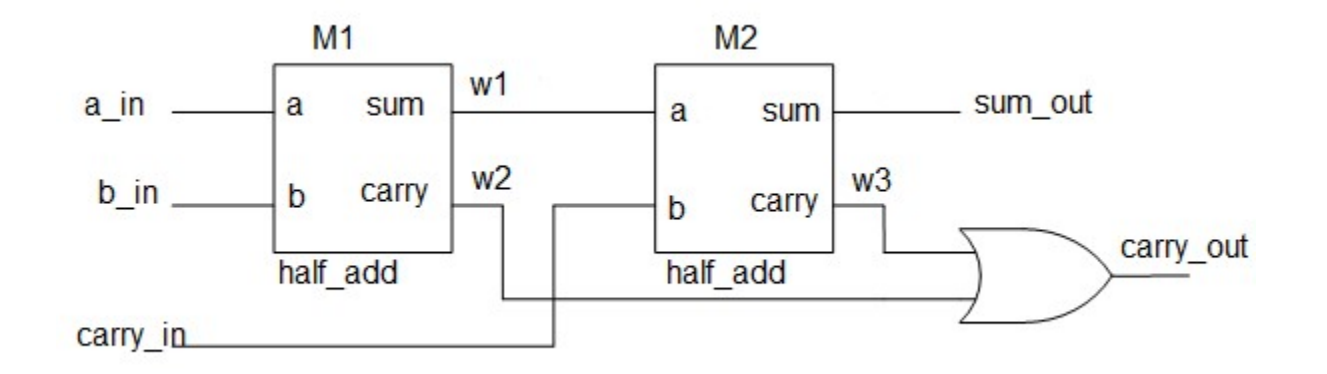

```
module full add(output sum out, carry out, input a in, b in, carry in);
        wire w1, w2, w3;
        half_add M1 (.a(a_in), .sum(w1), .b(b_in), .carry(w2));
        half_add M2 (.sum(sum_out), .a(w1), .carry(w3), .b(carry_in));
        or (carry_out, w2, w3);
endmodule
```
# **Példa – 1 bites összeadó**<br>ule add \_ full (input a, b, cin, output cout, s);

```
module add1 full (input a, b, cin, output cout, s);
      xor3 m xor(.i0(a), .i1(b), .i2(cin), .o(s));
      wire a0, a1, a2;
      and2 m and0(.i0(a), .i1(b), .o(a0));
      and2_m and1(.i0(a), .i1(cin), .o(a1));
      and2_m and2(.i0(b), .i1(cin), .o(a2));
      or3 m or(.i0(a0), .i1(a1), .i2(a2), .o(cout))
endmodule
```

```
module add1 full (input a, b, cin, output cout, s);
       assign s = a \wedge b \wedge \text{cin};assign cout = (a & b) | (a & cin) | (b & cin);endmodule
```

```
module add1 full (input a, b, cin, output cout, s);
       assign {cout, s} = a + b + \text{cin};
endmodule
```
# Példa – 4 bites összeadó

```
module add4 (input [3:0] a, b, output [4:0] s);
     wire [3:0] cout;
     add1 full add0(.a(a[0]), .b(b[0]), .cin(1'b0), .cout(cout[0]), .s(s[0]));
     add1_full add1(.a(a[1]), .b(b[1]), .cin(cout[0]), .cout(cout[1]), .s(s[1]));
     add1_full add2(.a(a[2]), .b(b[2]), .cin(cout[1]), .cout(cout[2]), .s(s[2]));
     add1 full add3(.a(a[3]), .b(b[3]), .cin(cout[2]), .cout(s[4]), .s(s[3]));
endmodule
```

```
module add4 (input [3:0] a, b, output [4:0] s);
     assign s = a + b;
endmodule
```
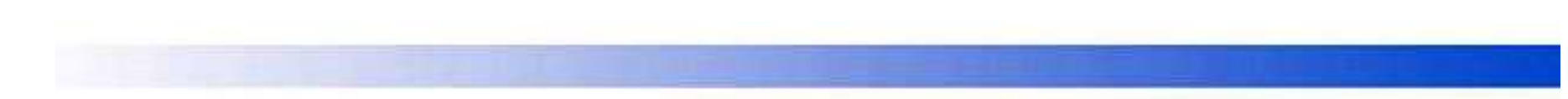